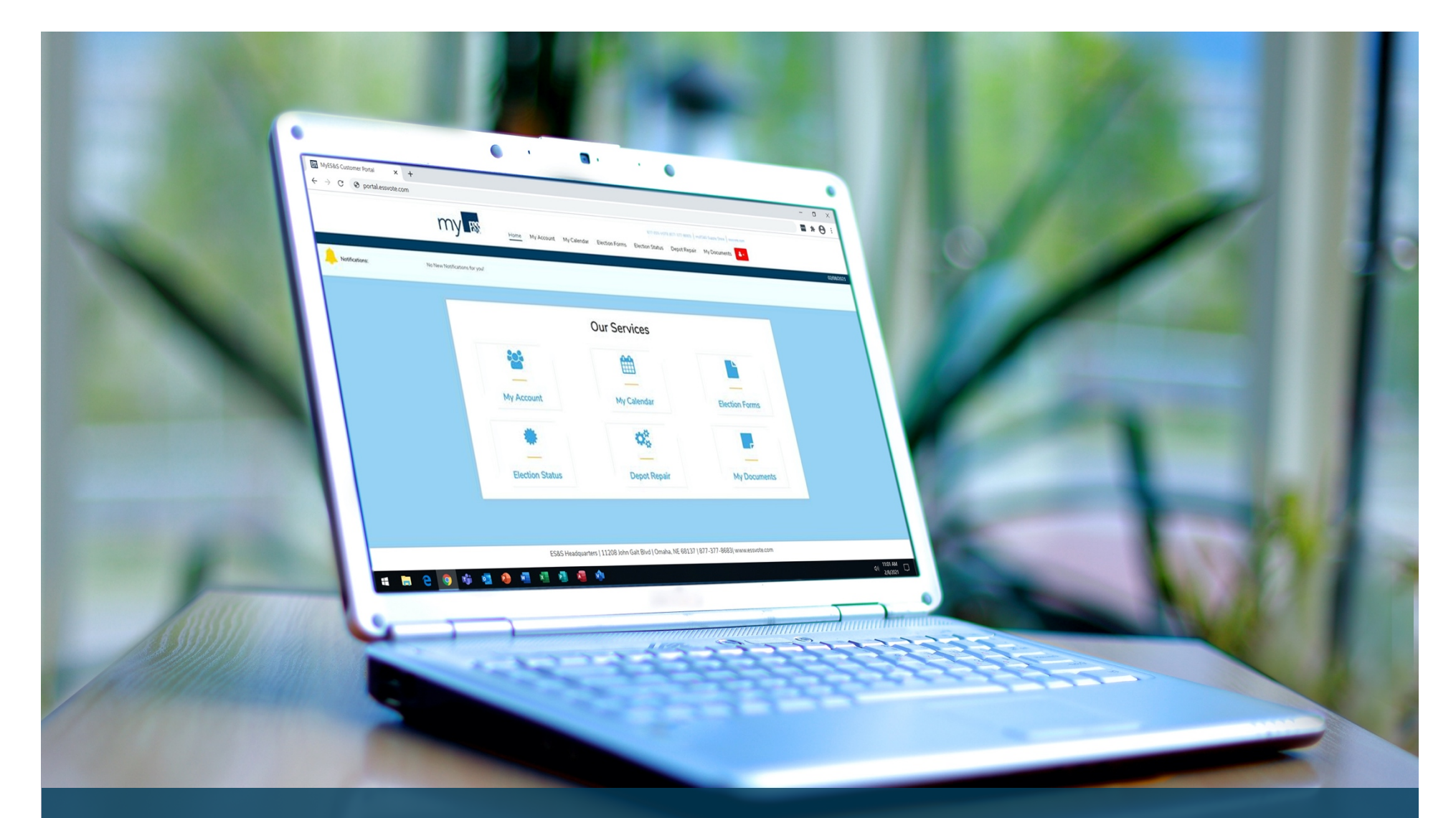

# myES&S

Customer Self-Service WebPortal

# Table ofContents

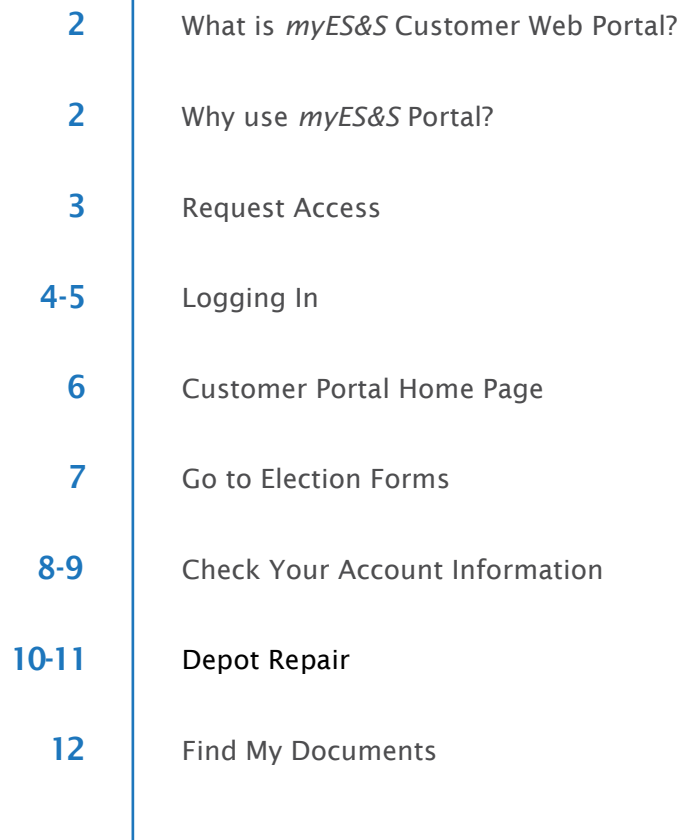

# What is myES&S Portal?

With our customers' needs in mind, ES&S has developed an online portal called *myES&S* to help election officials prepare for elections. This portal is a convenient way to access election tools online any time. Access is secured with the use of a username and password authentication.

## What is in this guide?

This guide explains the features of the portal. It also provides stepby-step instructions on each task in the portal.

### What can I do in the portal?

- Complete Election Forms
	- Pre-Election Questionnaire
	- Layout Content Forms
	- Coding and Audio Forms
	- Layout Sign-off
	- ExpressPoll & Change Requests
	- Printing Quantities and Specification Forms
	- Ballot on Demand Forms
- Place ExpressVote Stock orders
- Manage Address and Contact details
- View order details
- View Election Calendar timeline
- Follow the status of services per Election
- Submit Repair Requests
- Access helpful documents, bulletins, and manuals about ES&S products

# Why usemyES&S?

The *myES&S* portal provides you a convenient way to manage elections. You don't need to hassle with sending forms and notifications through email, fax, or mail. It provides an easy way to complete and submit election forms.

#### ES&S asked users why they appreciate myES&S Portal:

- One site holds all the important documents, news, and information about ES&S products, services, and upcoming elections
- Forms from previous elections are stored in the portal, giving the capability to copy previous information into the new forms to avoid the repetition of entering the same information
- Order tracking available for audio programming along with ballot printing and coding
- Able to manage account information, including contacts and address
- 24/7 access to the Online Supply Store

## **Request Access**

- Visit [www.essvote.com](http://www.essvote.com/)
- Click *myES&S* **Portal** at the top of the page

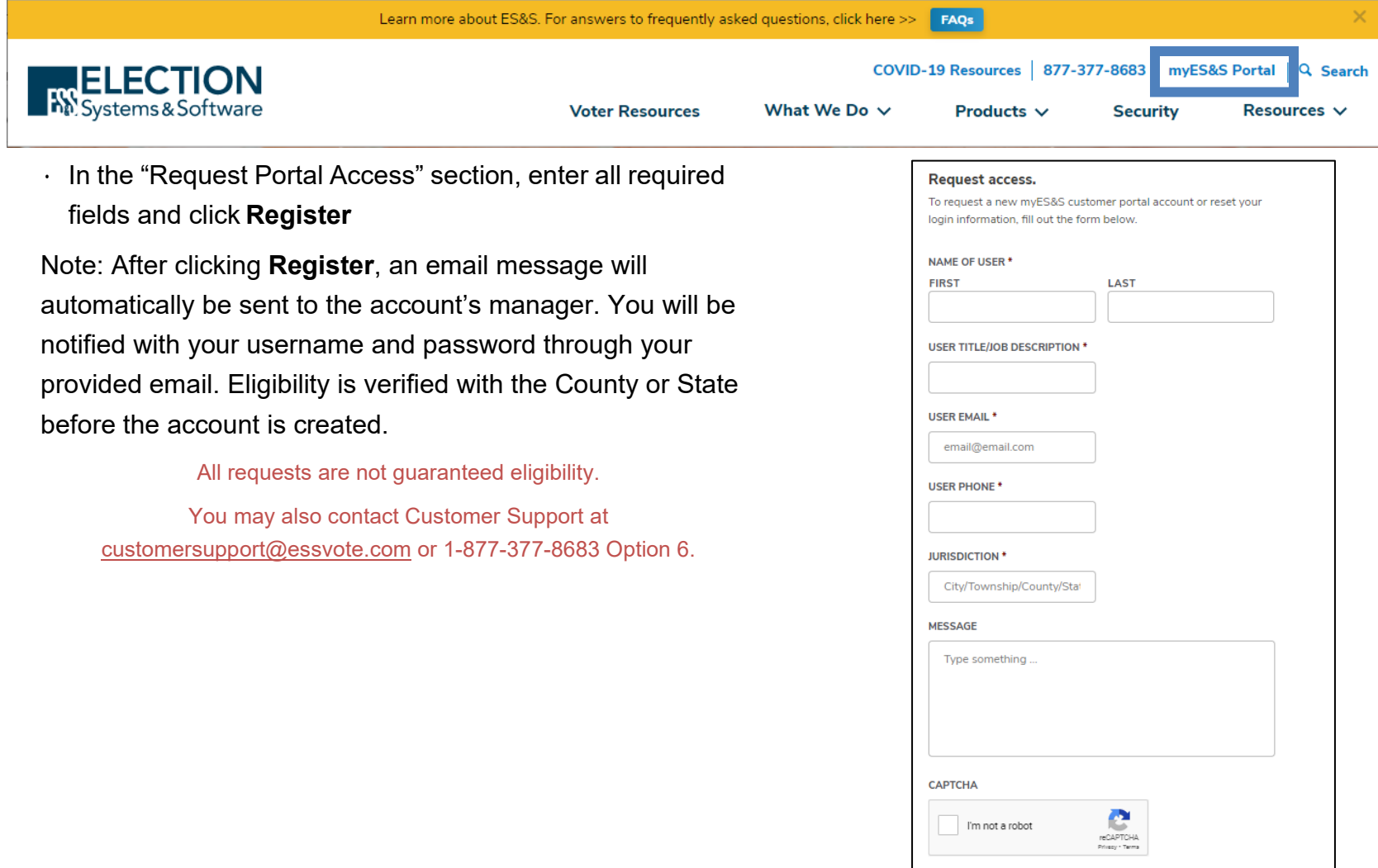

Submit

# Log In

- Open a web browser
- Visit [www.essvote.com](http://www.essvote.com/)
- Click *myES&S* **Portal** at the top of the page

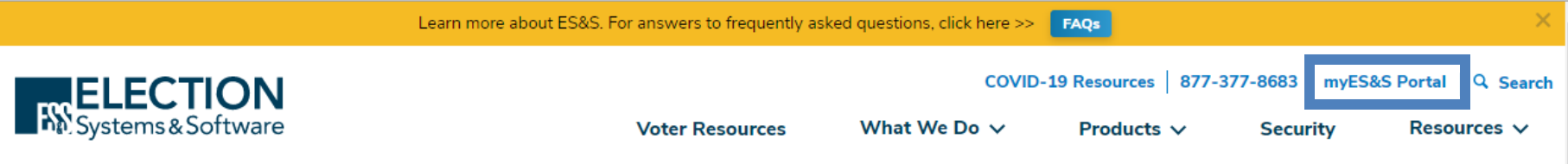

• Click **Login** under "Already Have AnAccount?"

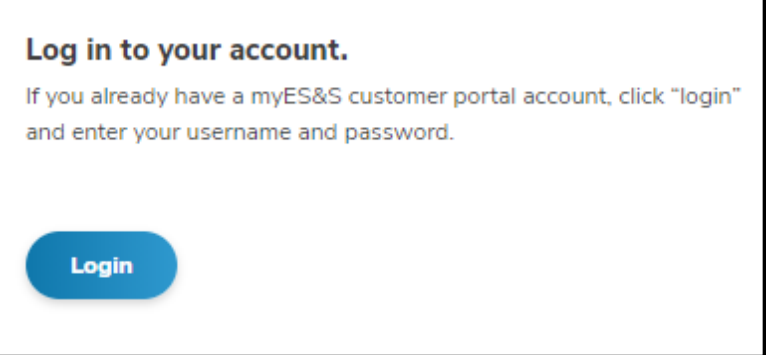

# Log In

•

• A new tab will open to the Portal Login main screen

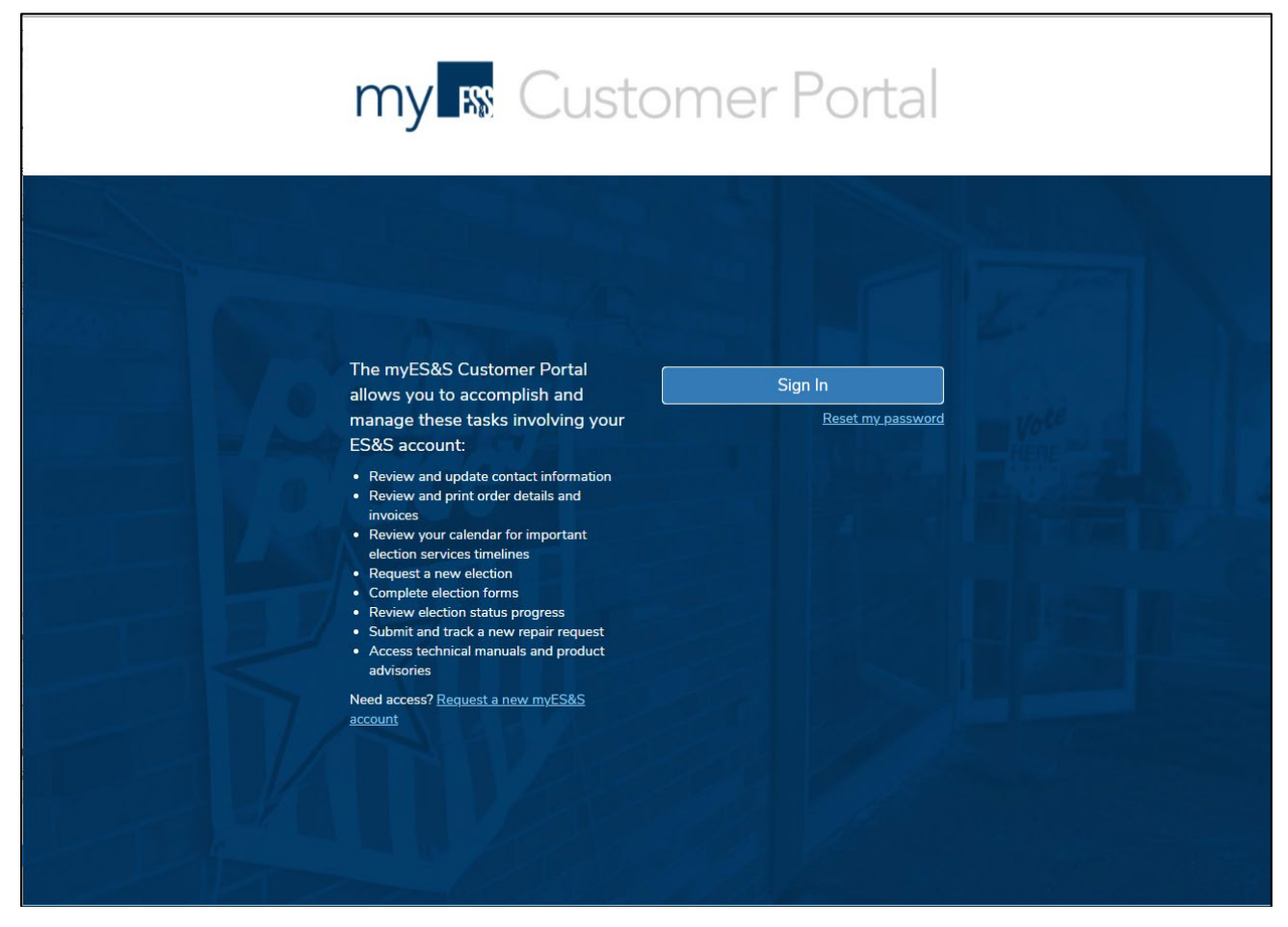

# Customer Portal HomePage

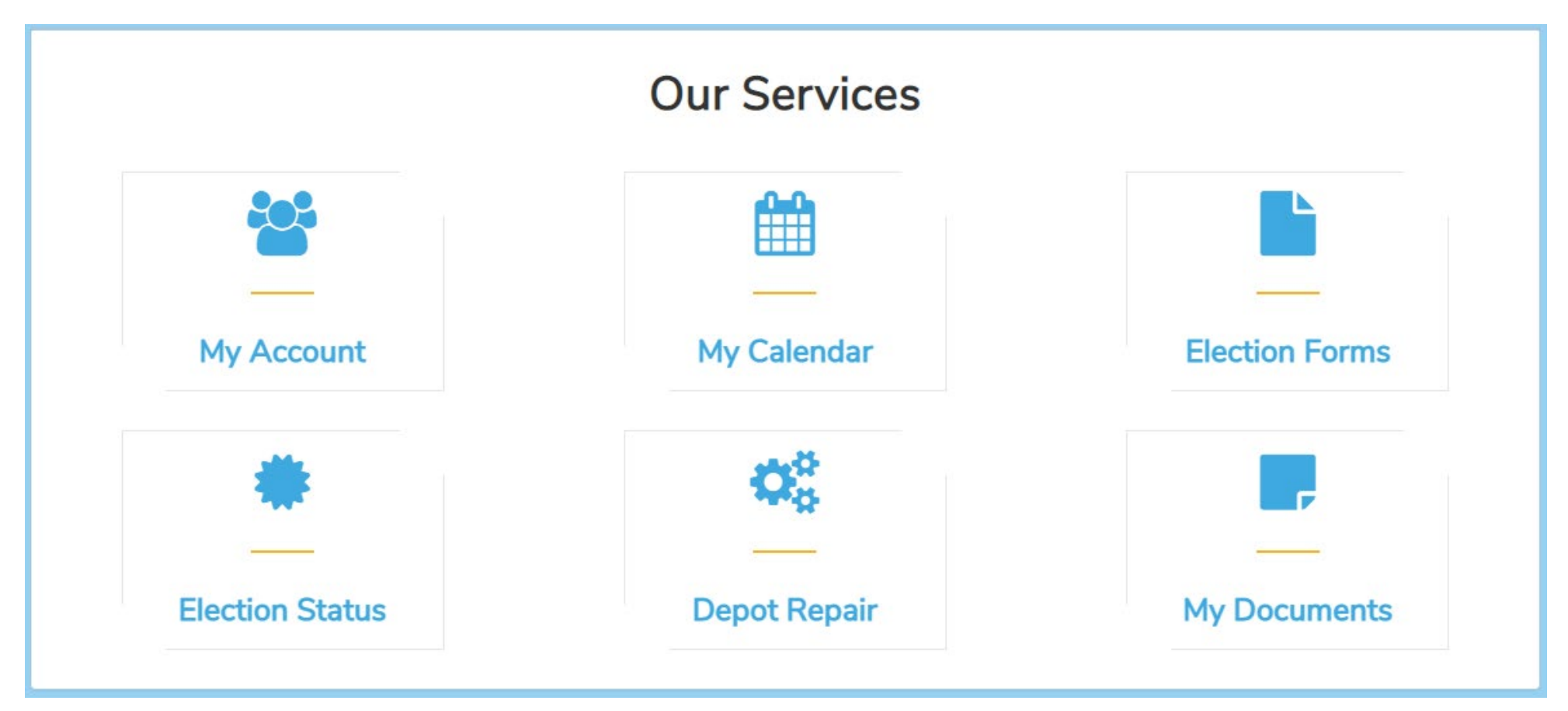

## **Go to ElectionForms**

#### • Click **Election Forms** on *myES&S*homepage

- Election List page opens
- Select the relevant election date or select "View"
- Click **Forms Guide** for specific instructions on completing election forms Note: If the election date is not listed, please call **877.377.8683, option 6** or email **[customersupport@essvote.com](mailto:customersupport@essvote.com) or select Request Election Date**

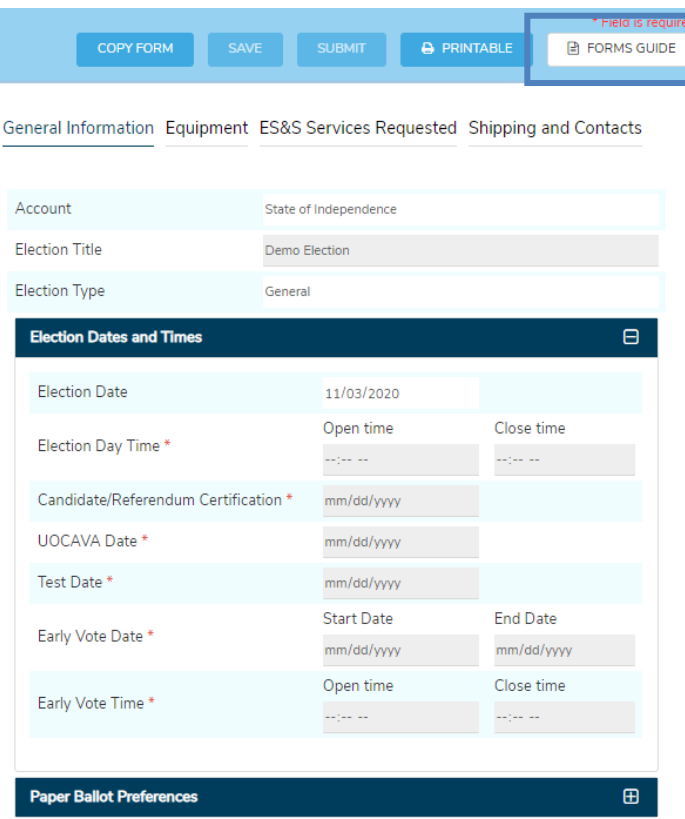

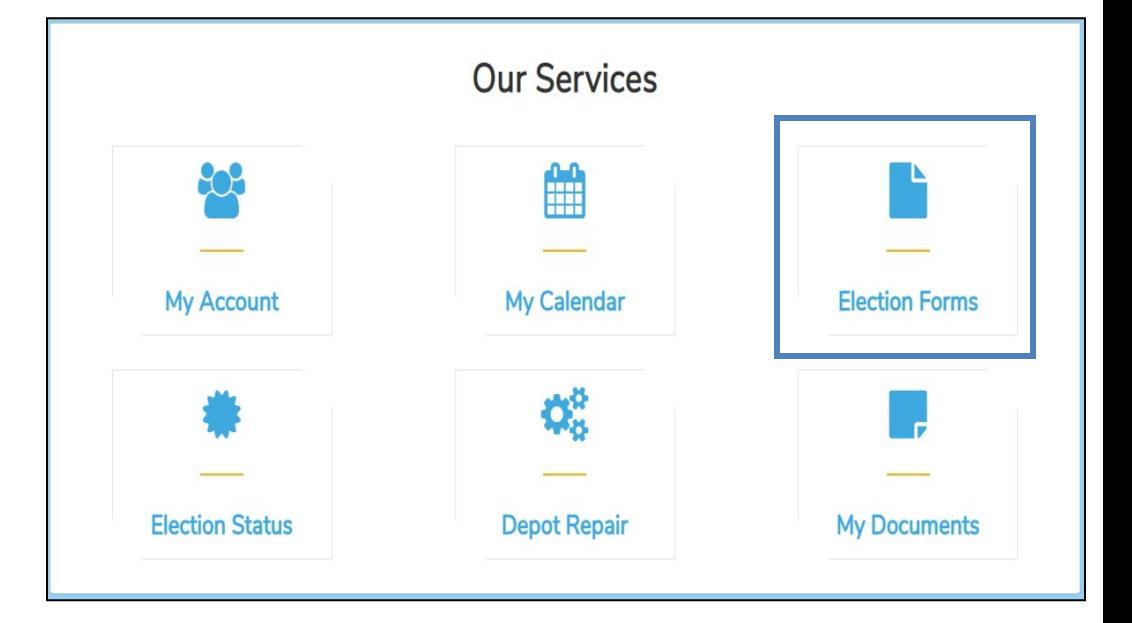

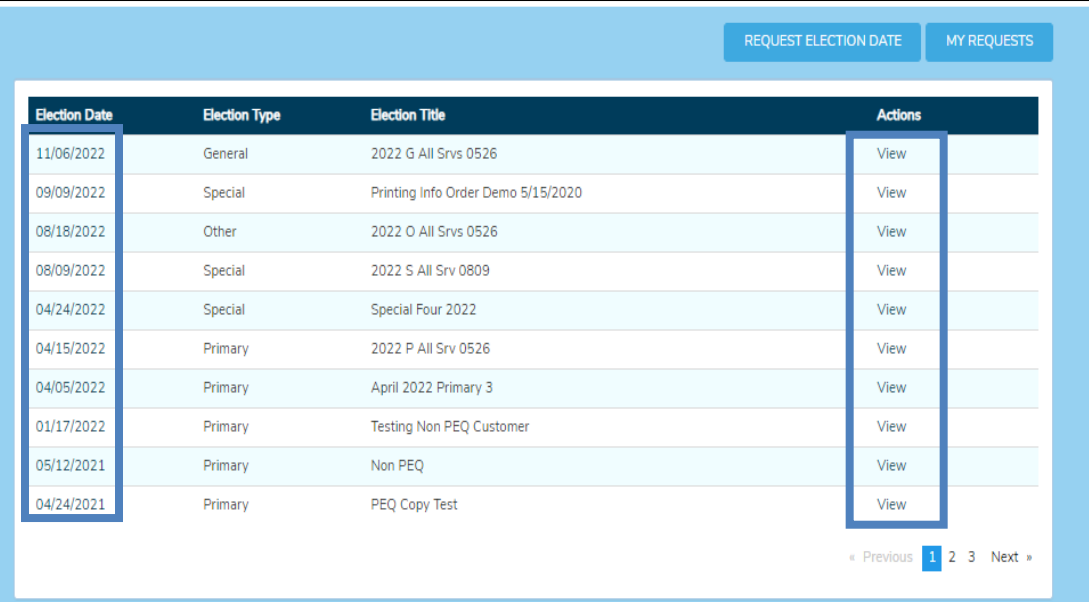

## **View Election Status**

#### **To view the status of Ballot Layout, Ballot Printing, and Programming:**

- Click **Election Status** on the *myES&S* Customer Portal home page
	- Click the Election date related to the order status inquiry
	- Status information about ballot layout, ballot printing, programming etc. will expand.
	- Each step will either list date completed, or status of "In Progress".

**Note:** Expected completion timeline in the absence of an Election Calendar:

•**Ballot Layout** requires 5-7 business days from the completion of forms to first proof to finalize. •**Ballot Print** needs seven to ten business days to complete after proofs have been signed off •**Coding** requires five to seven business days

to complete from the receipt of test ballots

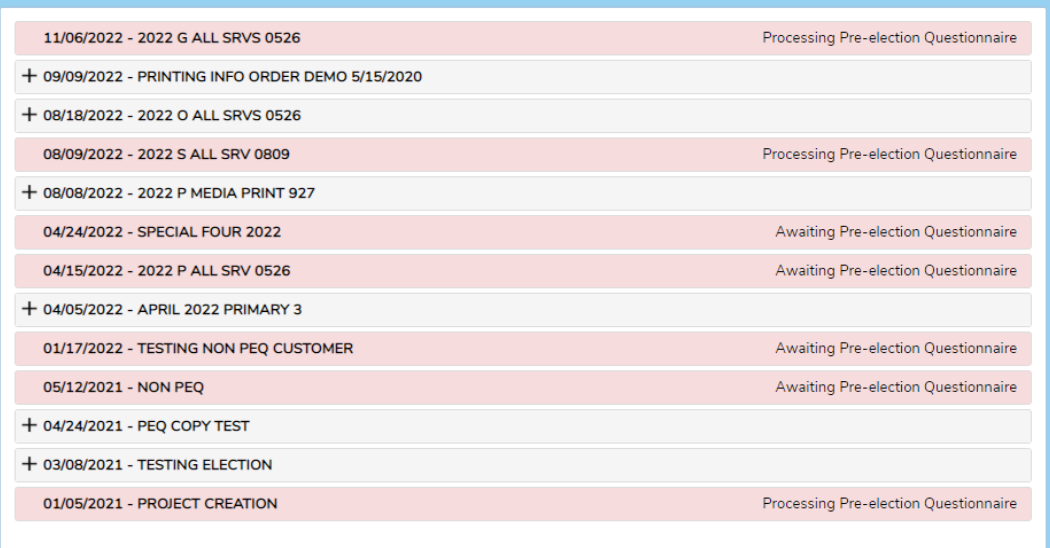

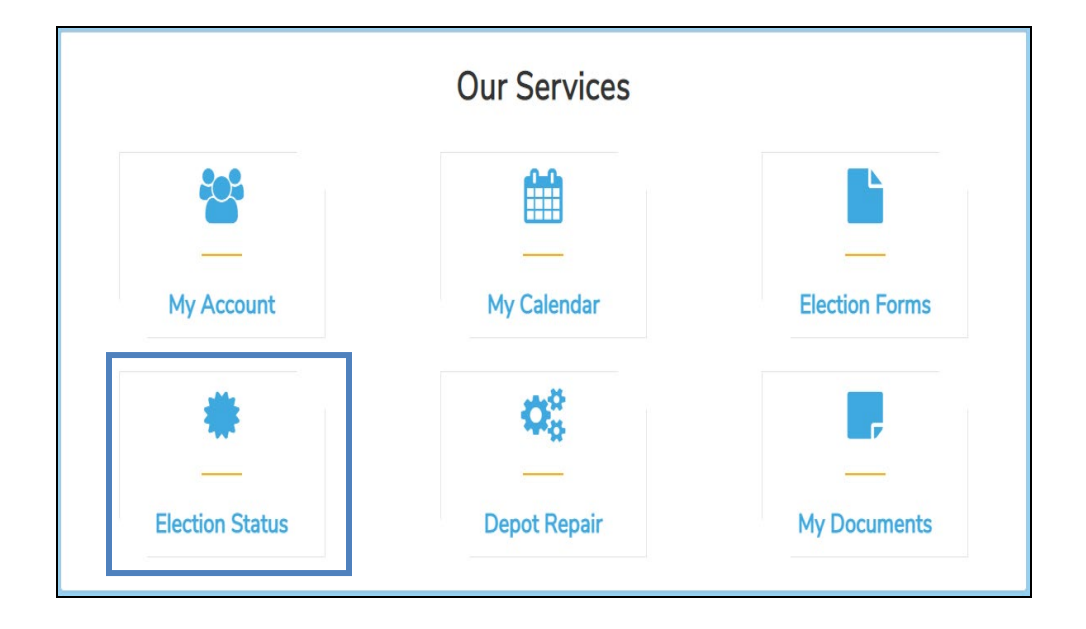

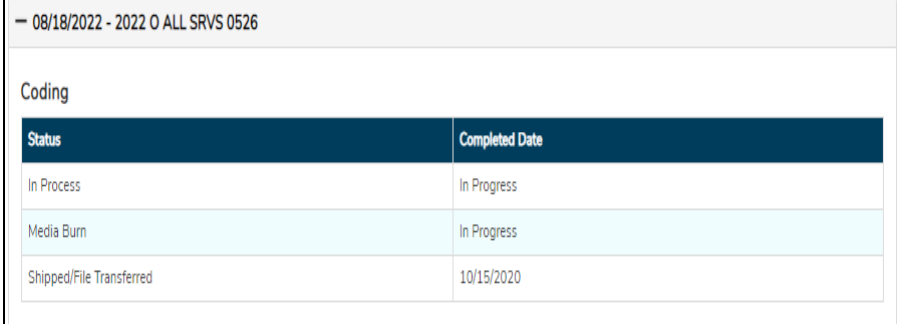

## Manage Your Account Information

To view your account information and check alerts: • Click **My Account** on the *myES&S* Customer Portal homepage

- Your account allows you to view/edit address and contact information as well as view order details and
- Click on the Address tab to set defaults, add, edit, or delete address information

re-print invoices.

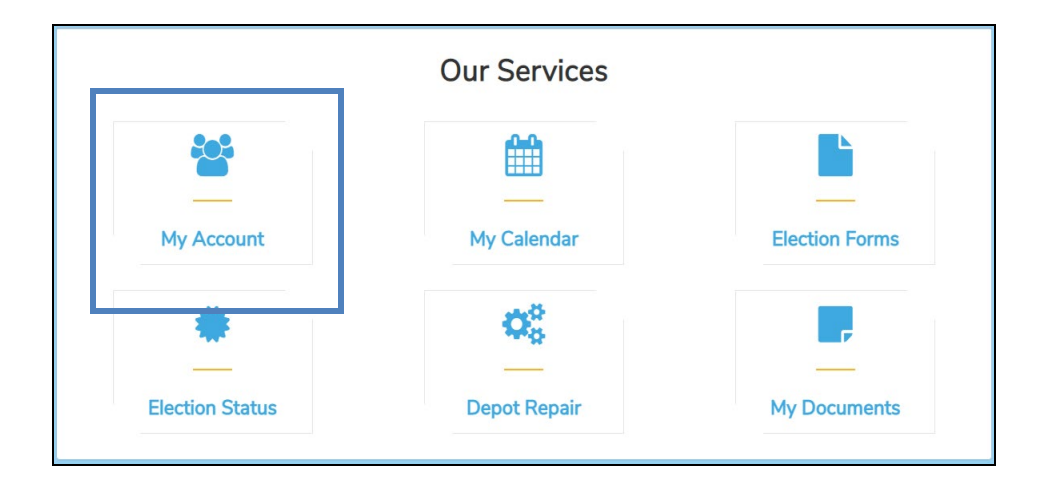

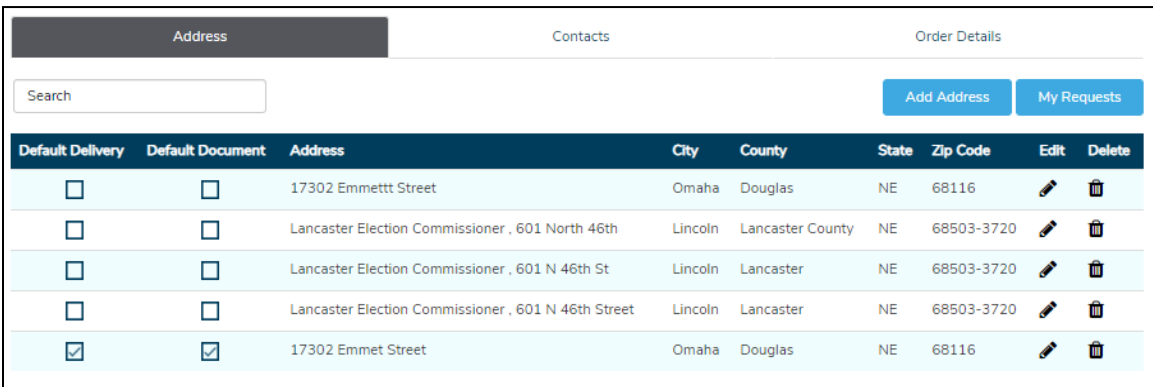

• Click on the Contacts tab to add, edit, or inactivate contact information.

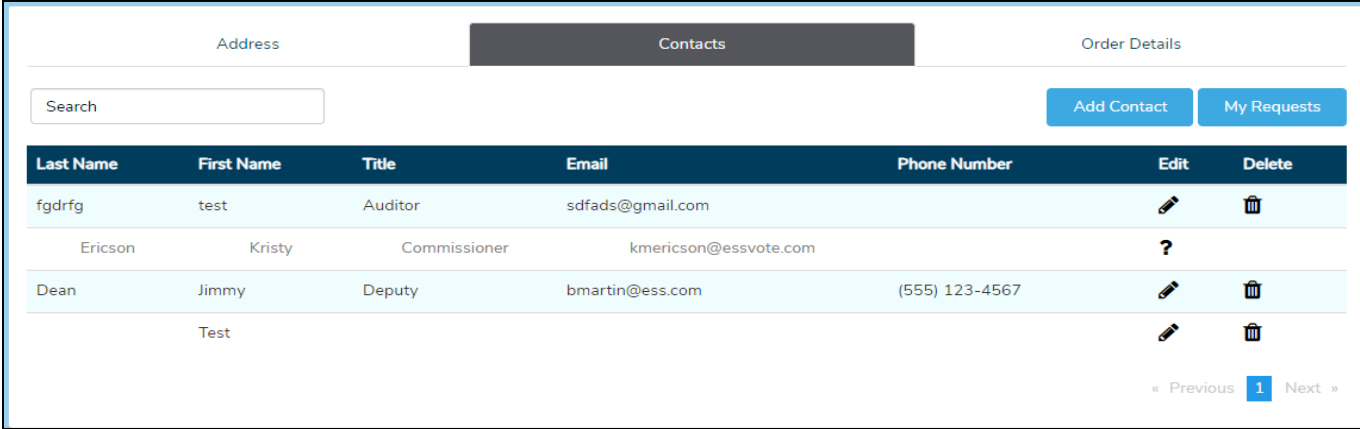

## Manage Your Account Information

• Click Order Details to view order details and re-print invoices.

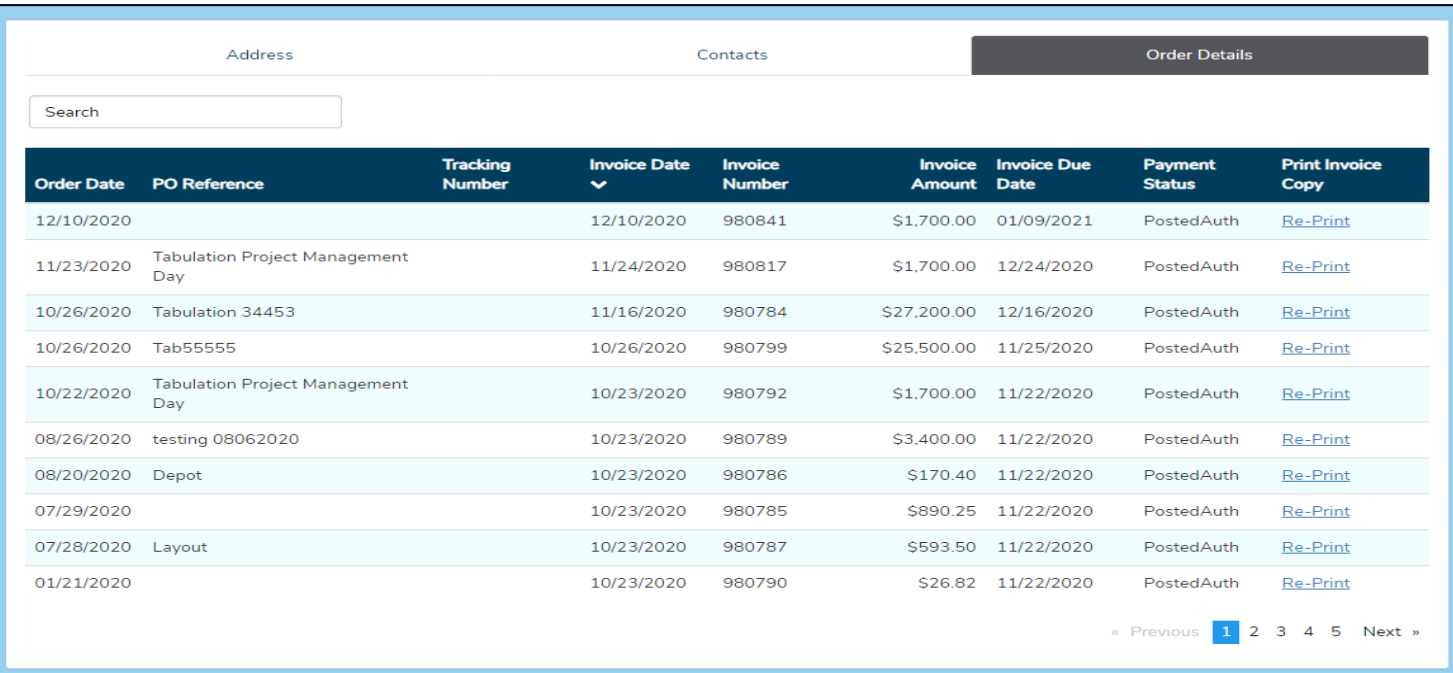

# Depot Repair

To begin the process, customersmustspeakwitha certifiedhardwarespecialistfrom theES&S Hardware Department. This provides an opportunity to resolve the issue over the phone. Call the Hardware Department Direct Line: 877.377.8683, option 4, then option 1.

#### If the issue requires a Depot Repair Request:

• Click **New Repair Request.**

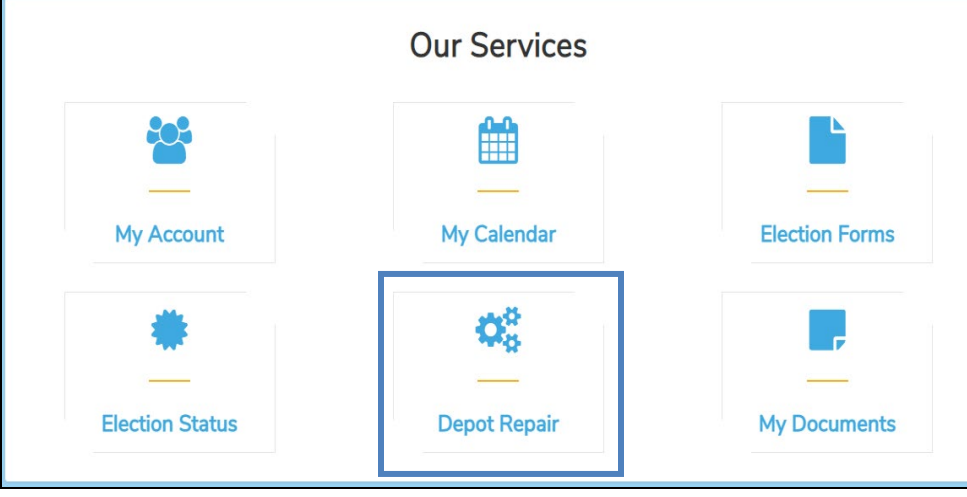

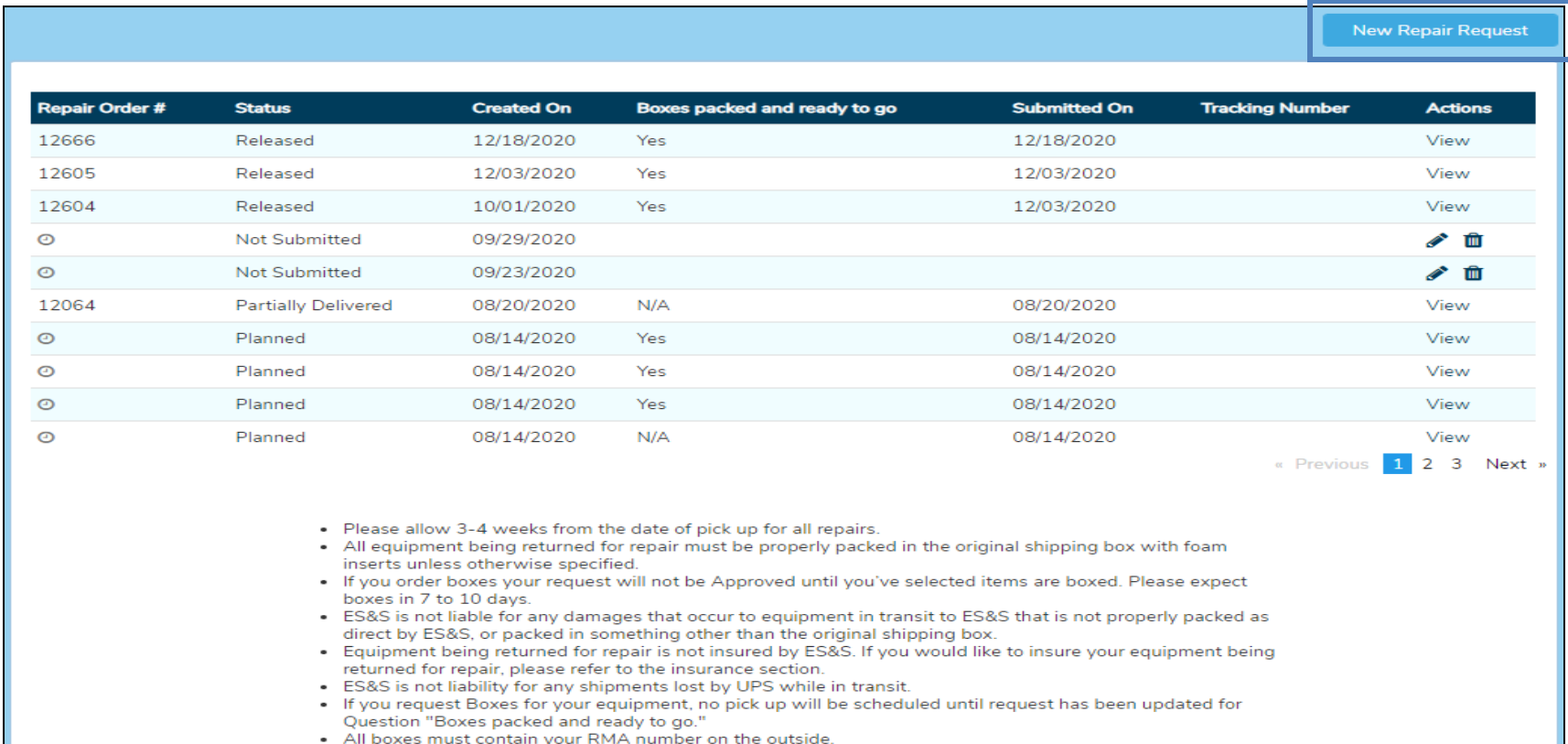

# Depot Repair

- If a repair is not yet submitted, you can edit or delete.
- If a Repair has been submitted, you can select View to see details.

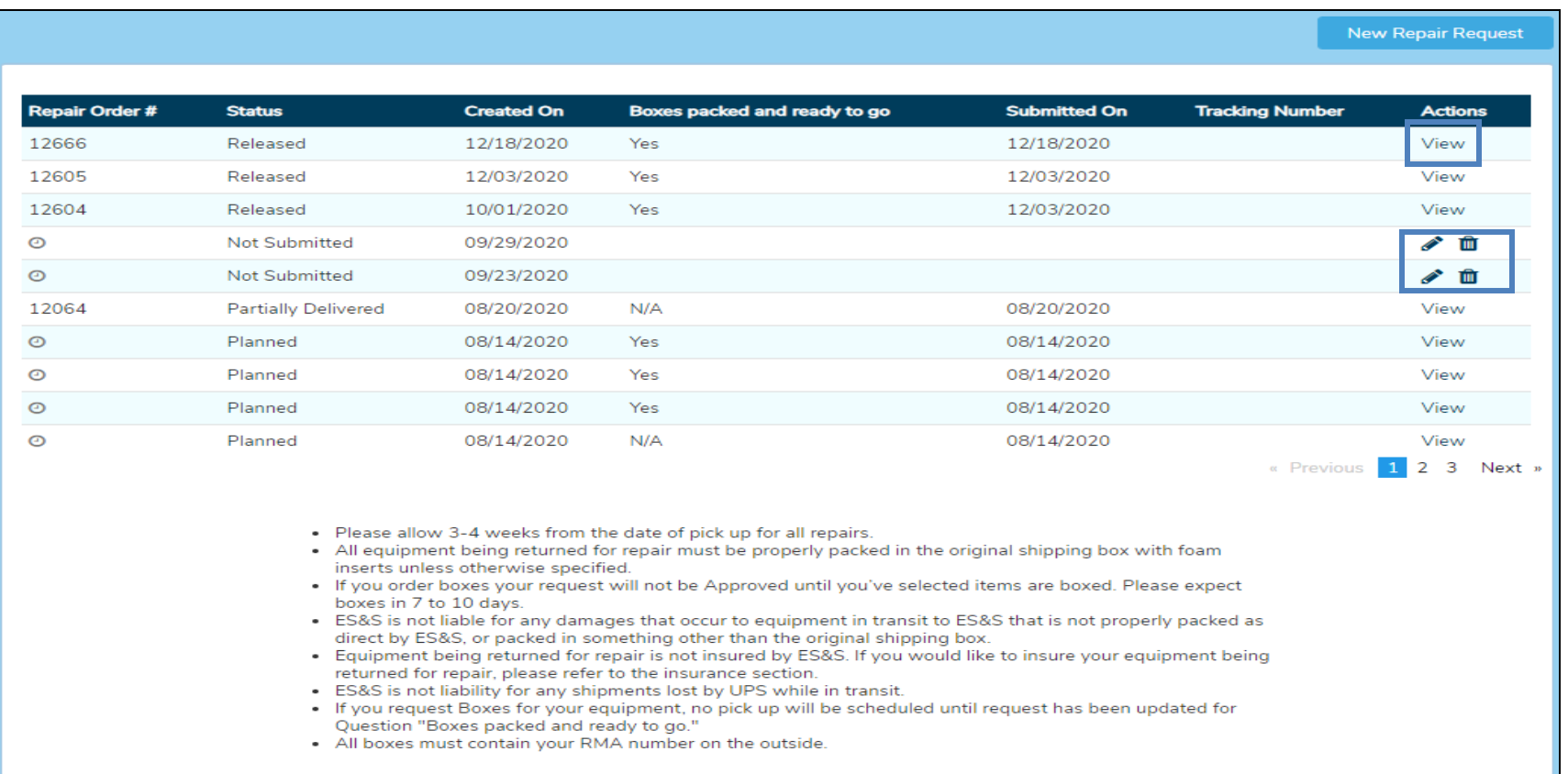

# My Documents

ES&Sisdeterminedtokeepcustomersup to date with the latest information, notices, and election news.Todothis,documents abouttechnical updatesorproductinformationcanbefoundin the customerportal.This provides an easy outlet for customers to view documents any time without sending numerous emails each time a new document is available.

- Click**MyDocuments** onyour*myES&S* Customer Portal home page.
- Click on Manuals tab to see manuals specific to your equipment.
	- o Each equipment manual will be categorized by equipment type, to view select the + icon. Select the name of the document to view in PDF.

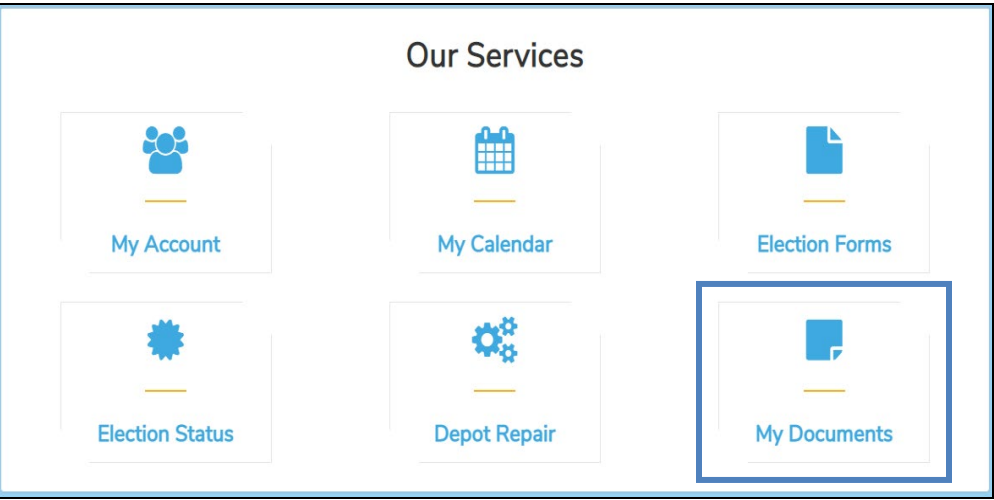

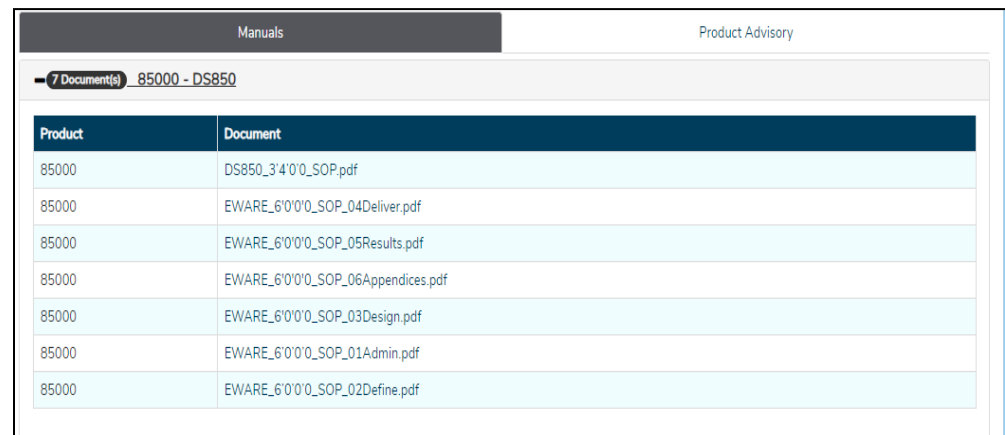

• Click on Product Advisory tab to see documents specific to your equipment.

*It's just that easy!*